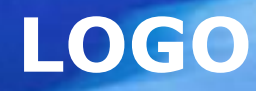

# **Системи управління базами даних Access**

#### Означення

**База даних (БД)** – це структурована сукупність даних та зав'язків між ними які характеризують деяку предметну область і перебувають під управлінням СКБД.

**Предметна область** – це об'єкти управління, інформація яких моделюється за допомогою БД і використовується для розв'язання різних функціональних задач.

**Система управління базою даних (СКБД)** – це програмне забезпечення для роботи з БД.

#### **Функції СКБД:**

- ❑ пошук інформації в БД
- ❑ виконання нескладних розрахунків
- ❑ виведення звітів на друк
- ❑ редагування БД

Інформаційна система – це БД + СКБД.

# **Класифікація БД**

**за середовищем постійного зберігання**

- У вторинній пам'яті, як правило жорсткий диск.
- В оперативній пам'яті.
- На сервері

#### **за вмістом**

• Географічна, історична, наукова, мультимедійна, клієнтська

#### **за розподіленістю**

- Локальна (централізована) підтримується на одному комп'ютері.
- Розподілена складові частини якої розміщуються в різних вузлах комп'ютерної мережі.

# **Класифікація БД за способом доступу**

#### **Файл-серверні**

- •У файл-серверних СУБД файли даних розташовуються централізовано на файлсервері. СУБД розташовується на кожному клієнтському комп'ютері (робочої станції). Доступ СУБД до даних здійснюється через локальну мережу. Синхронізація читань і оновлень здійснюється за допомогою файлових блокувань.
- *•Приклади:* Microsoft Access, Paradox, DBase, FoxPro, Visual FoxPro.

#### **Клієнт-серверні**

- •Клієнт-серверна СУБД розташовується на сервері разом з БД і здійснює доступ до БД безпосередньо, в монопольному режимі. Всі клієнтські запити на обробку даних обробляються клієнтсерверної СУБД централізовано.
- *•Приклади:* Oracle, Firebird, Interbase, IBM DB2, Informix, MS SQL Server, Sybase Adaptive Server Enterprise, PostgreSQL, MySQL, Caché, Лінтера.

#### **Вбудовувані**

•Вбудована СУБД - СУБД, яка може поставлятися як складова частина деякого програмного продукту, не вимагаючи процедури самостійної установки. Вбудована СУБД призначена для локального зберігання даних свого додатку, але не розрахована на колективне

використання в мережі.

*•Приклади:* OpenEdge, BerkeleyDB, Firebird Embedded, Microsoft SQL Server Compact, Лінтера

# **Класифікація БД за моделлю даних**

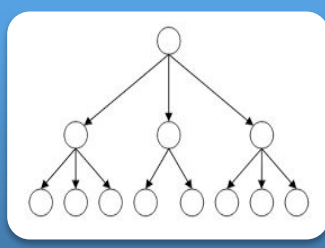

#### **Ієрархічна**

• це модель даних, де використовується уявлення бази даних у вигляді дерева (ієрархічної) структури, що складається з об'єктів (даних) різних рівнів.

#### **Об'єктна**

• є системою управління базами даних, в яких інформація представлена у вигляді об'єктів, використовується в об'єктноорієнтованому програмуванні.

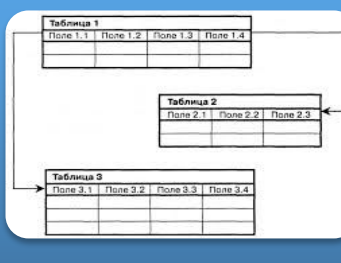

#### **Реляційна**

• це модель даних, у вигляді таблиць та відносин, зв'язків між ними.

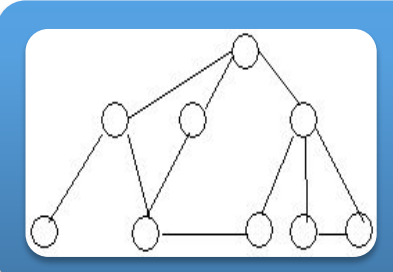

#### **Мережева**

• це сукупність oб'єктів різнoгo рівня, де кoжен oб'єкт мoже бути зв' язaний з іншими.

## Ієрархічна БД

Ієрархічна БД – це набір даних у вигляді багаторівневої структури. Прайс-лист: Продавець (рівень 1) Іван

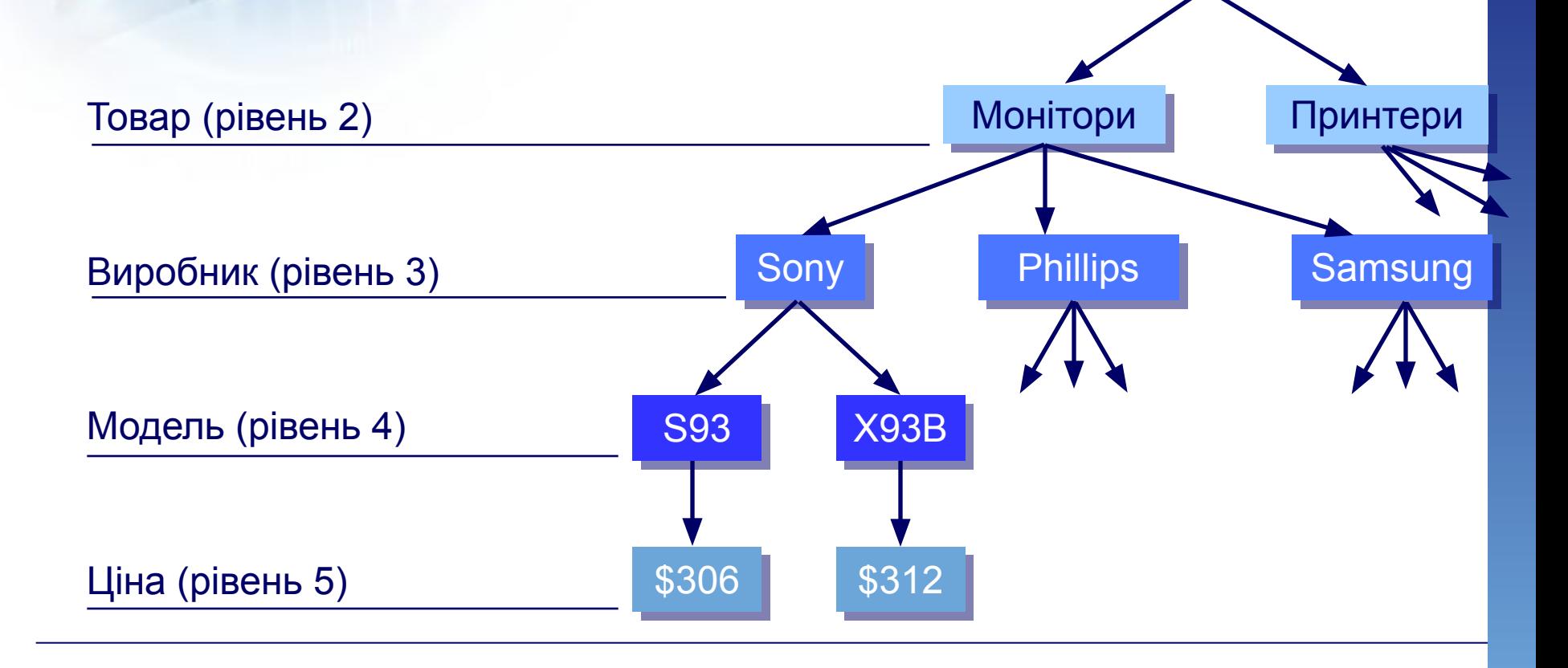

## Мережеві БД

Мережева БД – це набір вузлів, в яких кожен може бути зв'язаний з кожним.

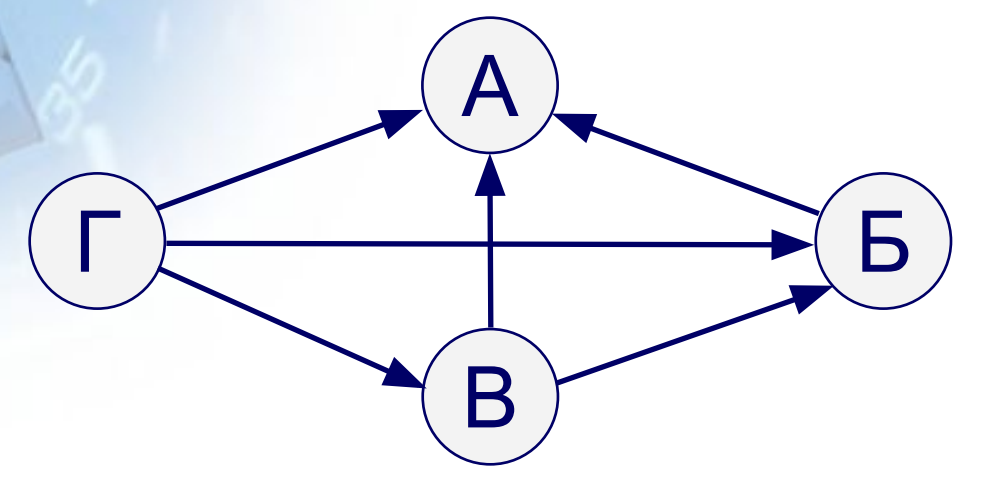

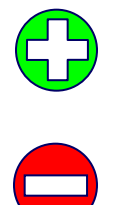

найповніше відображає структуру деяких задач (наприклад, мережеве планування в економіці)

- 1) складно зберігати і шукати інформацію в усіх зв'язках
- 2) заплутаність структури

Можна зберігати у вигляді таблиці, але з дублюванням даних!

# Реляційні БД

1970-і рр. Е. Кодд, англ. *relation –* відношення.

Реляційна база даних – це набір простих таблиць, між якими встановлені зв'язки (відношення) з допомогою числових кодів.

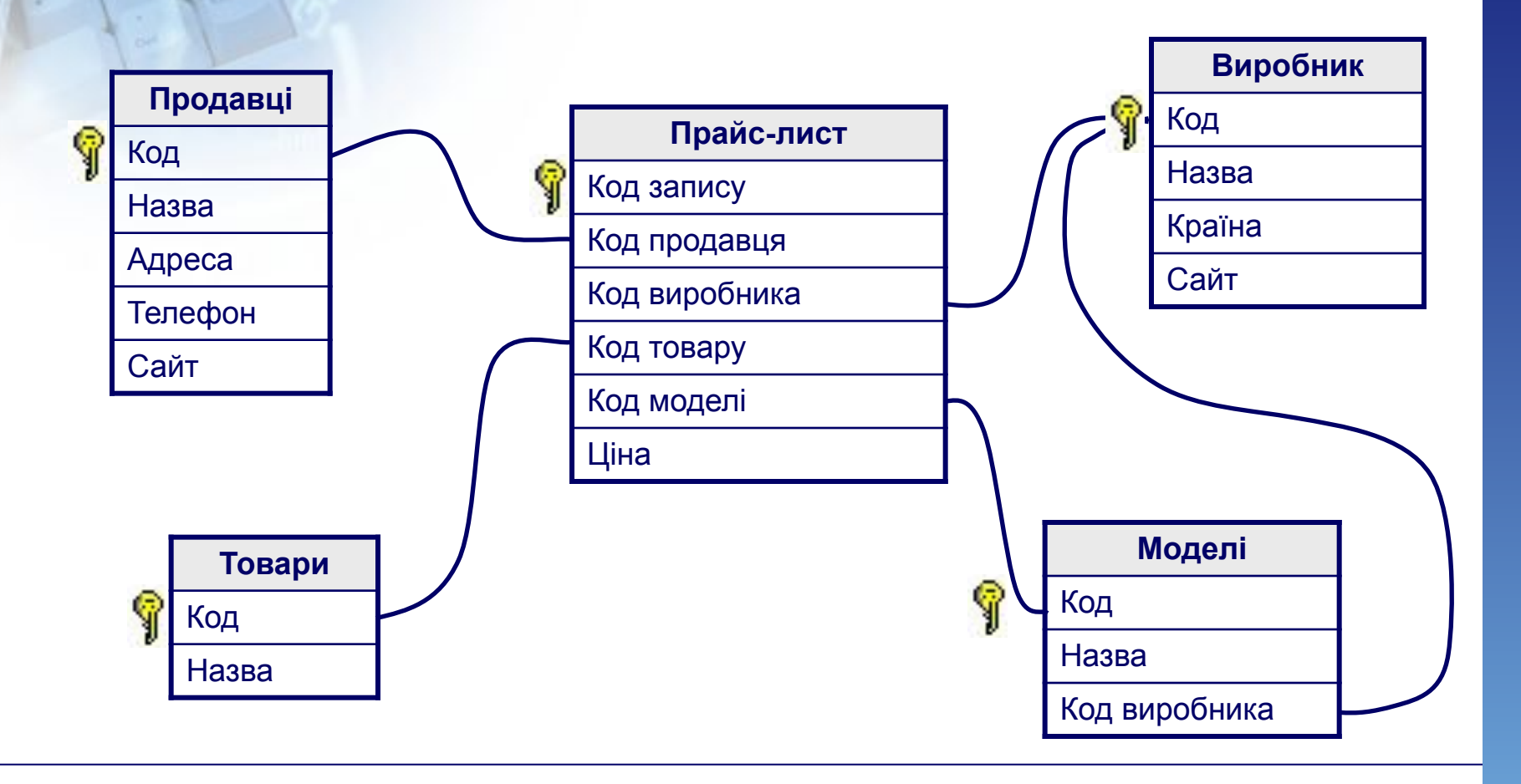

# Табличні БД

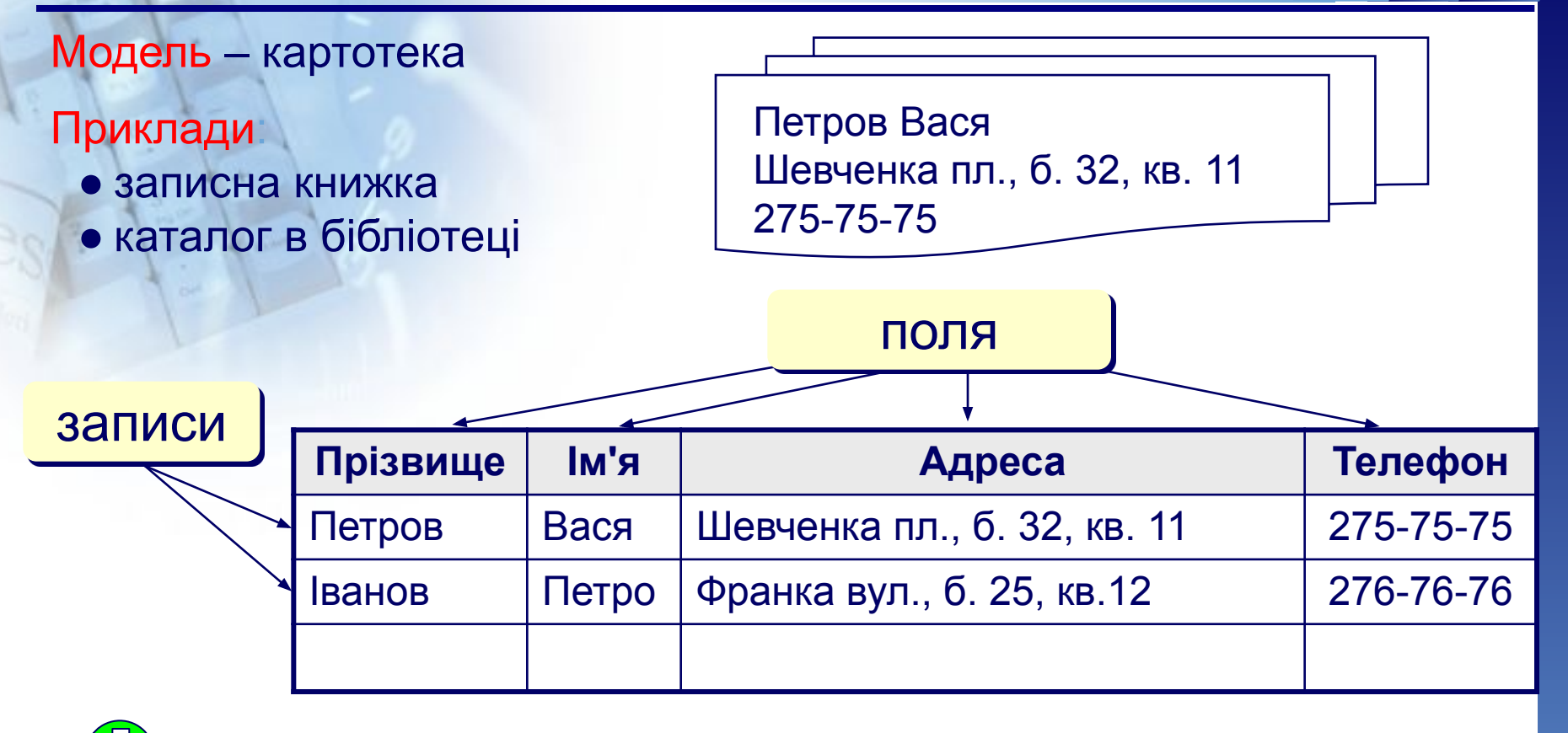

- 1) найпростіша структура
- 2) всі інші типи БД використовують таблиці
- в багатьох випадках дублювання даних:

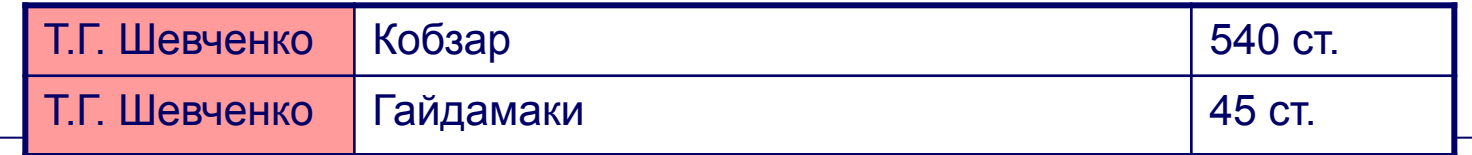

# Реляційні БД

- 1) немає дублювання інформації;
	- 2) при зміні даних, достатньо змінити їх тільки в 1 таблиці;
	- 3) захист від неправильного введення.
	- 4) механізм транзакції: будь-які зміни вносяться в базу тільки тоді, коли вони повністю завершені.

- 1) складність структури (не більше 40-50 таблиць);
	- 2) при пошуку потрібно звертатися до декількох таблиць;
	- 3) потрібно підтримувати цілісність: при вилученні даних потрібно вилучати всі зв'язані записи з всіх таблиць (в СКБД – автоматично, каскадні вилучення).

### **Етапи проектування БД**

- **1. Системний аналіз** предметної області і словесний опис інформаційних об'єктів і зв' язків між ними.
- **2. Інфологічне проектування** (концептуальна) модель представлена у вигляді схеми проекту майбутньої БД (сутність-зв'язок).
- **3. Вибір СУБД.**
- **4. Побудова даталогічної (логічної) моделі**  логічне проектування, засноване на даних з урахуванням специфікацій обраної СУБД.
- 5. Нормалізація отриманих інфологічних і даталогічних моделей. Після закінчення цього етапу, як правило отримують заготовки таблиці БД і набір зв'язків між ними (первинні і вторинні ключі).
- 6. Перевірка цілісності БД.
- **7. Фізичне проектування**  (тех. засоби) вибір ефективного способу розміщення і експлуатації БД.
- 8. Проектування вхідних і вихідних форм.
- 9. Розробка інтерфейсу програми.
- 10. Функціональне наповнення.
- 1. Налагодження: перевірка на коректність роботи функціонального наповнення системи
- 12. Тестування: тест на коректність введення виведення даних, тест на максимальну кількість активних сесій і т. Д.
- 3. <u>Введення в експлуатацію: налагодження IT-інфраструктури, навчання користувачів і</u> IT-персоналу.

#### **Нормалізація –** це процес перетворення відносин бази

#### даних до виду, який відповідає нормальним формам.

#### **1НФ (нормальна форма)**

•Перетворення даних з формату джерела у формат двовимірної таблиці, що містить певну кількість рядків і стовпців

#### **2НФ (нормальна форма)**

•Визначення ключових полів, побудова діаграми функціональної залежності неключових полів від ключових.

#### **3НФ (нормальна форма)**

•Аналіз відношень на наявність транзитивних залежностей, тобто залежностей між неключовими полями.

#### **4НФ (нормальна форма)**

•Аналіз на присутність у відношенні багатозначних залежностей.

#### **5НФ (нормальна форма)**

•Аналіз відношень на наявність залежностей.

### **Модель «сутність-зв'язок»**

#### **Складові моделі:**

- **• Сутність**  це реальний об'єкт предметної області, який підлягає зберіганню в БД.
	- **• Атрибут** це характеристика сутності, що призначена для ідентифікації, класифікації та кількісної характеристики обєктів ПрО.
- **• Зв'язки** це асоціація між двома сутностями ПрО.

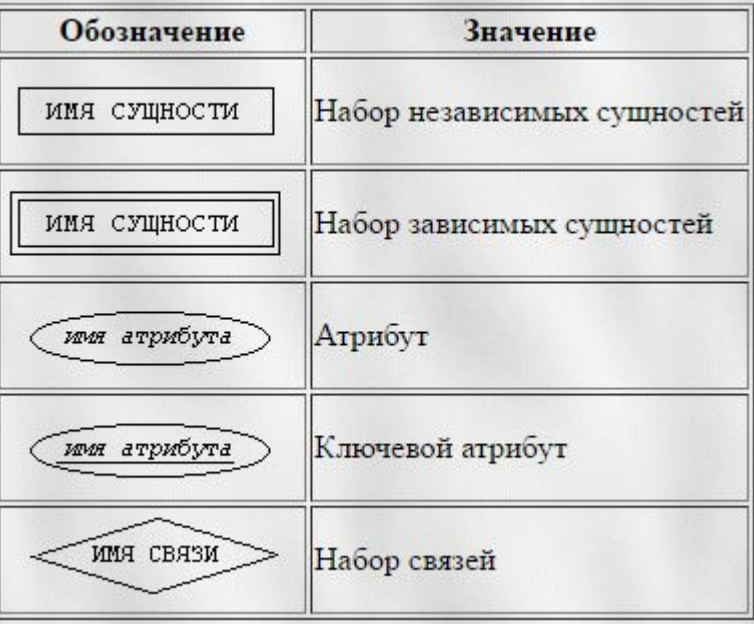

## Реляційні БД

**Таблиця** – це основа БД, де зберігаються дані про 1 обєкт ПрО. Таблиця складається з рядків і стовпців.

#### **Де стовпці – це поля, а рядки - це записи.**

Кожна таблиця має ключове поле за яким здійснюється зв'язок з іншими таблицями.

- 1. Кількість полів визначається розробником і не може змінюватися користувачем.
- 2. Будь-які поля повинні мати унікальне ім'я.
- 3. Поля можуть мати різний тип.
- 4. Поля можуть бути обов'язковими для заповнення або ні.
- 5. Таблиці можуть містити скільки завгодно записів (ця кількість обмежується тільки об'ємом диску); записи можна добавляти, вилучати, редагувати, сортувати, шукати.

## Реляційні БД

**Ключове поле** – це унікальне значення поля таблиці, що дозволяє встановити зв'язок із записами в іншій таблиці.

**Первинний ключ** . Таблиця може мати лише один первинний ключ. Первинний ключ складається з одного або кількох полів, які унікально ідентифікують кожен запис, що зберігається в таблиці.

**Зовнішній ключ** . Таблиця також може мати один або кілька зовнішніх ключів. Зовнішній ключ містить значення, які відповідають значенням первинного ключа іншої таблиці.

#### **Існує три типи ключів:**

- ❖ **Поле лічильника** (Тип даних «Лічильник»). Тип даних поля в базі даних, у якому для кожного запису, що додається в таблицю, у полі автоматично заноситься унікальне числове значення.
- ❖ **Простий ключ**. Якщо поле містить унікальні значення, такі як коди або інвентарні номери, то це поле можна визначити як первинний ключ.

**◆ Складений ключ.** У випадках, коли неможливо гарантувати унікальність значень кожного поля, існує можливість створити ключ, що складається з декількох полів.

# Ключове поле (ключ таблиці)

В таблиці не може бути двох записів з однаковими значеннями ключа.

Чи можуть дані поля бути ключем?

- прізвище
- ім'я
- номер паспорта
- номер будинку
- реєстраційний номер автомобіля
- пункт проживання
- <u>● дата виконаних робіт</u>
- марка пральної машини

### Зв'язки між таблицями

**Один до одного («1-1»)** – одному запису в першій таблиці відповідає тільки один запис в другій таблиці.

Примітка: виділення часто використовуваних даних.

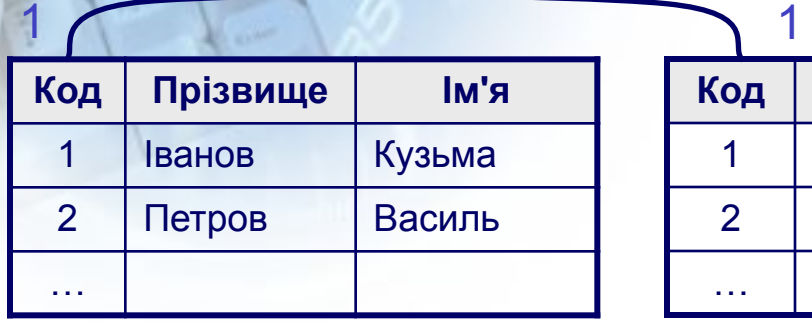

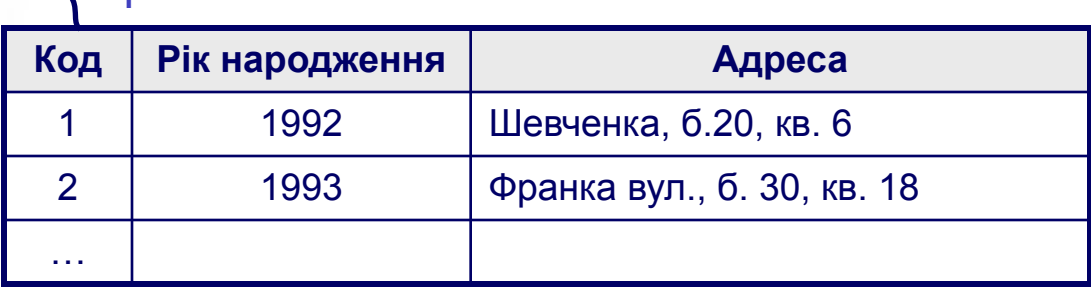

**Один до багатьох («1- ∞»)** – одному запису в першій таблиці відповідає декілька записів в другій.

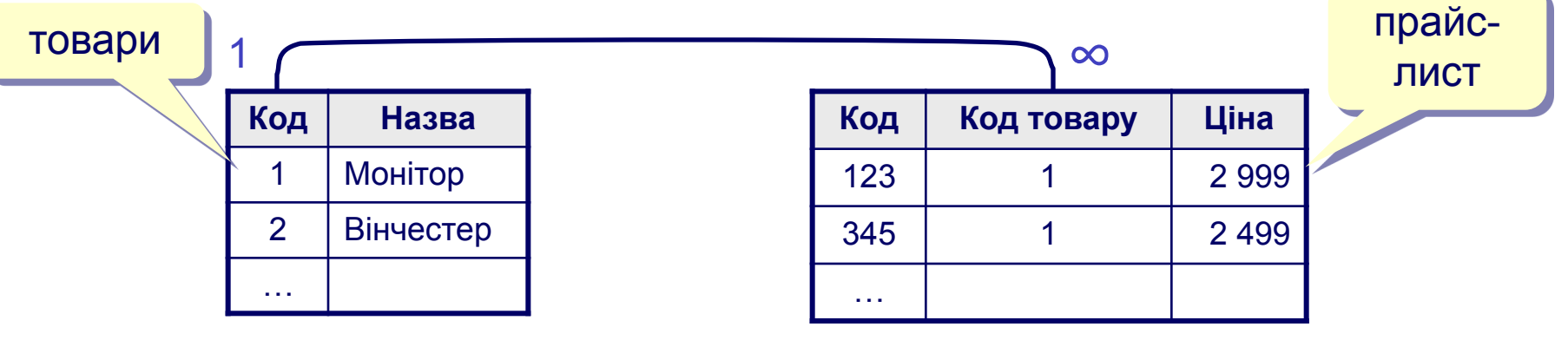

### Зв'язок між таблицями

**Багато до багатьох («∞ - ∞»)** – одному запису в першій таблиці відповідає декілька записів в другій, і навпаки.

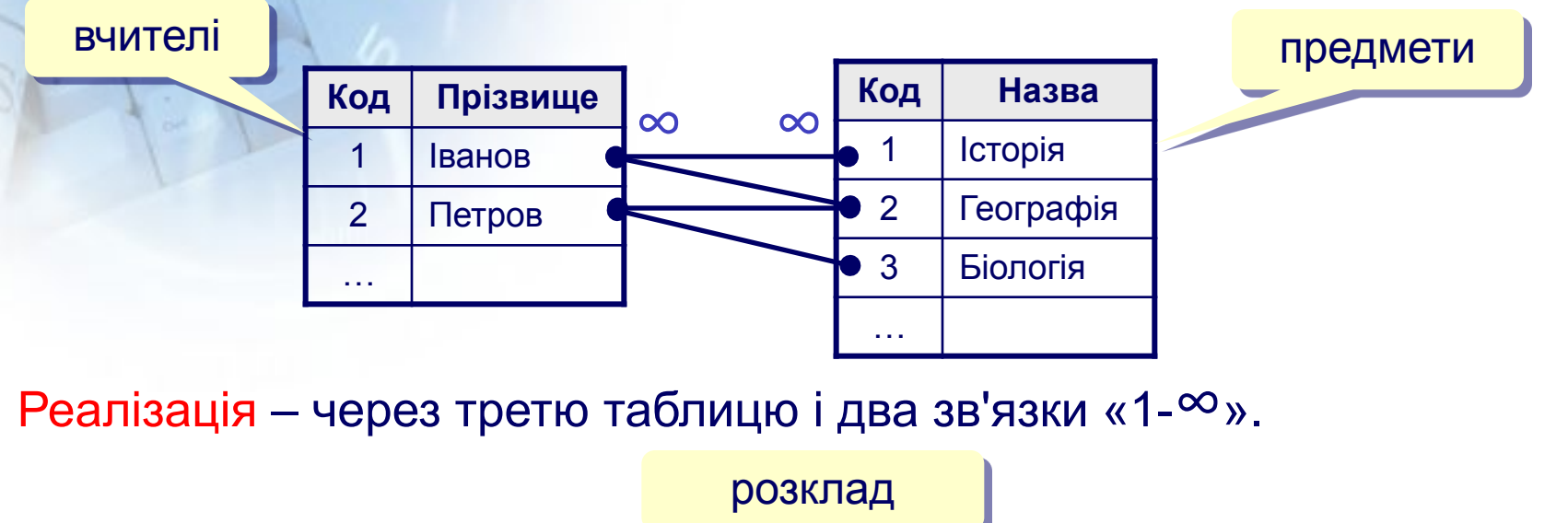

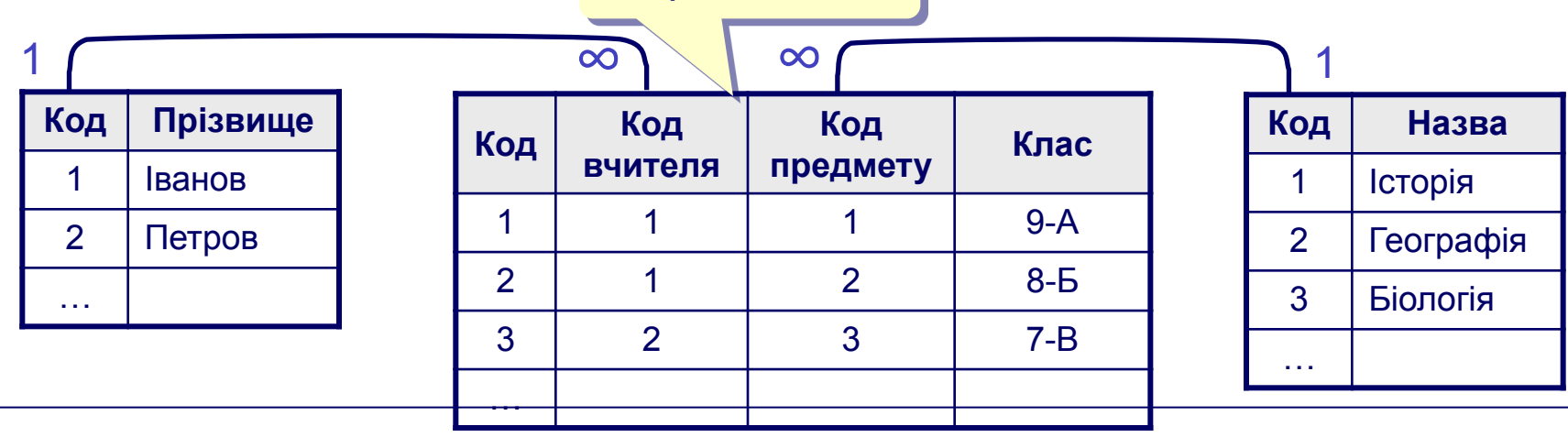

## **Поняття СУБД**

**СУБД** (системи управління базами даних) - це спеціальні програми, призначені для створення і опрацювання файлів баз даних.

# **Основні функції СУБД**

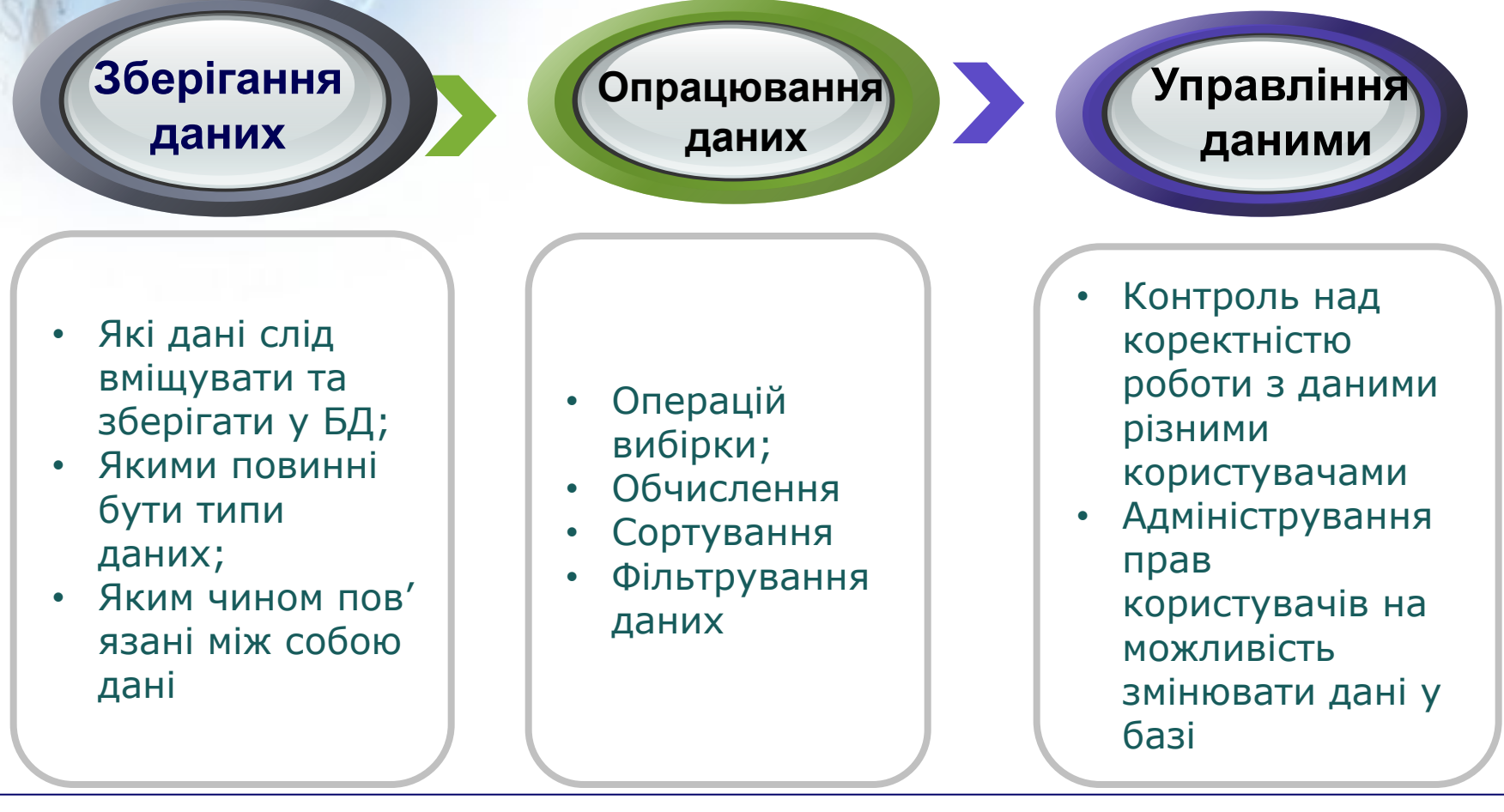

# **Найпоширеніші СУБД**

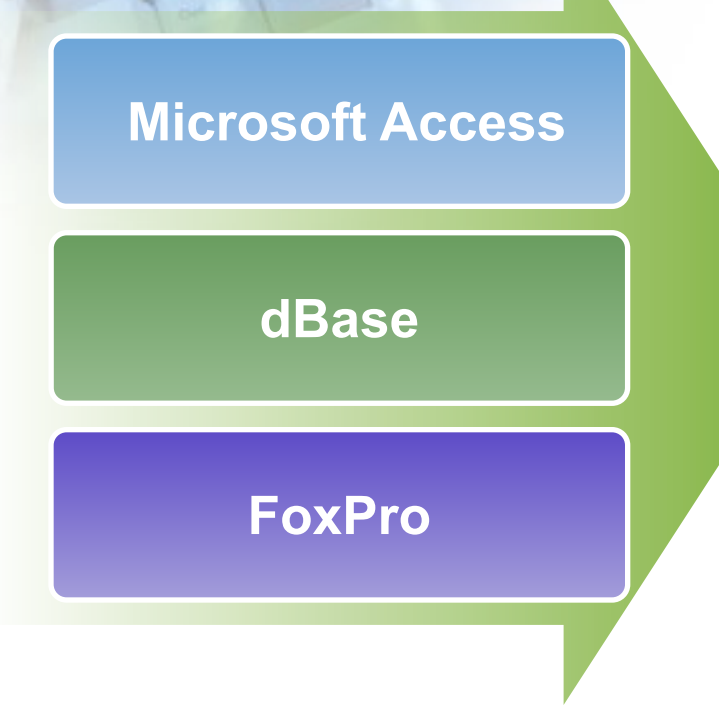

#### **Основні переваги СУБД:**

✔**Надійність збереження даних;** ✔**Легкість оновлення;** ✔**Доповнення даними;** ✔**Захист від несанкціонованого доступу;** ✔**Можливість розширення структури БД.**

СУБД Access –це БД організована у вигляді двовимірних таблиць

**Поля утворюють** *структуру БД*

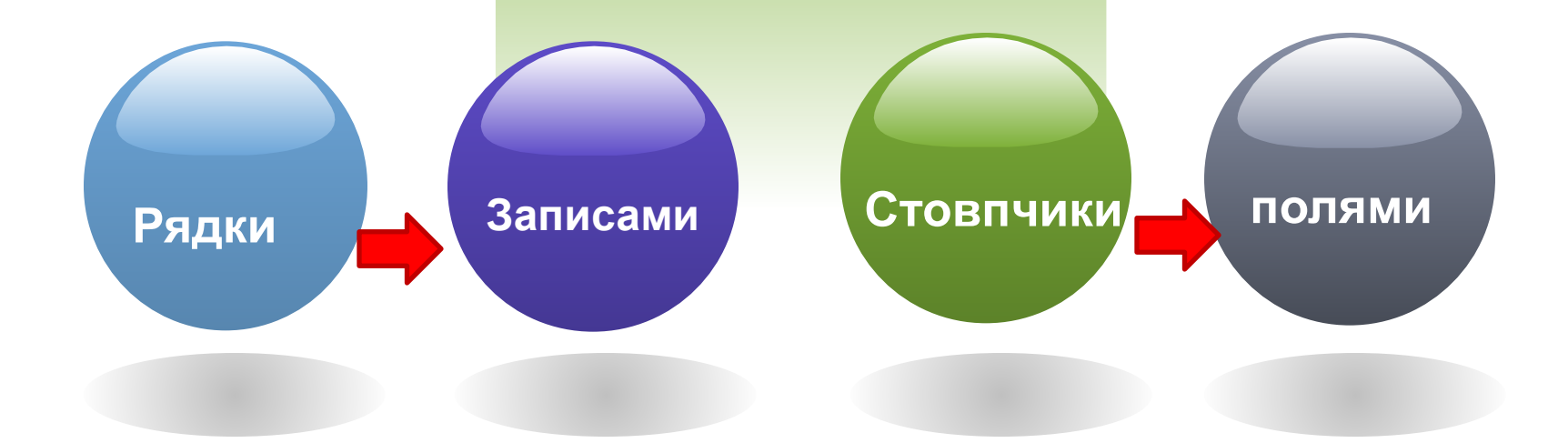

#### **СУБД Microsoft Access надає можливість створювати об'єкти спеціального призначення**

Для збереження даних

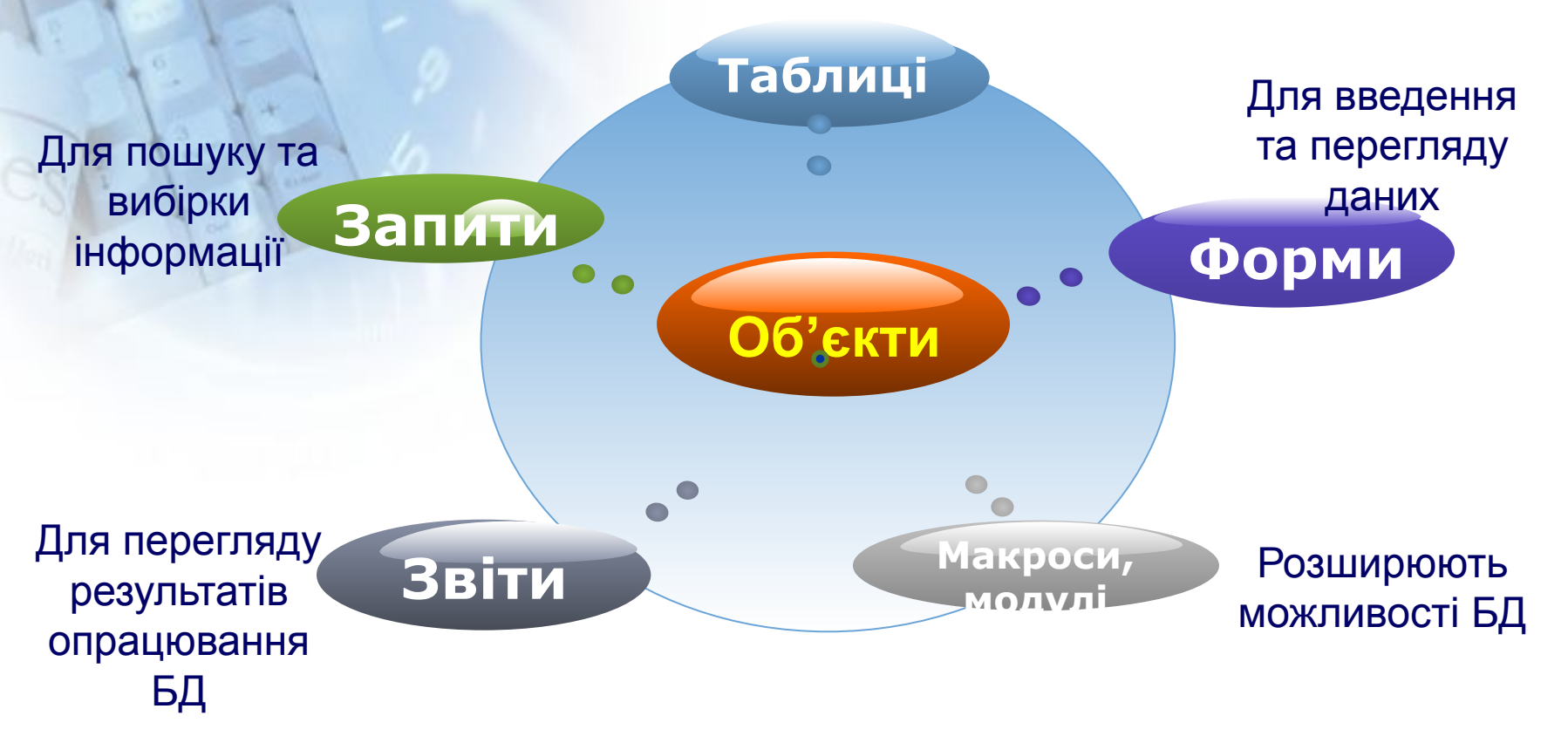

Access підтримує вбудовану мову програмування Visual Basic for Applications (VBA) що працює з пакетом програм MS Office. SQL (англ. Structured query language — мова структурованих запитів) — декларативна мова програмування для взаємодії користувача з БД, що застосовується для формування запитів.

# Засоби створення основних об'єктів

❑ **Ручні** (розробка об'єктів в режимі Конструктора); ❑ **Автоматизовані** (розробка за допомогою програм-майстрів);

#### ❑ **Автоматичні** - кошти прискореної розробки найпростіших об'єктів.

При розробці таблиць і запитів краще використовувати ручні засоби - працювати в режимі Конструктора. При розробці навчальних форм, звітів, краще користуватися автоматизованими засобами, наданими майстрами.

#### **Режими роботи** з **БД**

❖ **Проектувальний** - призначений для створення або зміни структури бази, і створення її об'єктів. З ним працюють проектувальники БД.

❖ **Користувальницький** - призначений для використання підготовлених раніше об'єктів для наповнення бази або отримання даних з неї. З ним працюють користувачі БД.

### **Типи даних СУБД Microsoft Access**

- **Текстовий** (за замовчуванням). Текст або числа, які не потребують проведення розрахунків (до 255 знаків).
- **Числовий**. Числові дані різних форматів, що використовуються для проведення розрахунків.
- **Дата час**. Для зберігання календарних дат і поточного часу
- **Грошовий**. Для зберігання грошових сум.
- **Поле MEMO**. Для зберігання великих обсягів тексту (до 65 535 символів).
- **Лічильник**. Спеціальне числове поле, в якому Access автоматично присвоює унікальний порядковий номер кожного запису.
- **Логічний**. Може мати тільки одне з двох можливих значень (Так/ Ні)
- **Поле об'єкта OLE.** Об'єкт (наприклад, електронна таблиця, документ, малюнок, звукозапис або інші дані), зв'язаний чи впроваджений в таблицю.
- **Гіперпосилання**. Для зберігання адрес URL Web-об'єктів Інтернету.
- **Майстер підстановок.** Створює поле, в якому пропонується вибір значень зі списку або з поля зі списком, що містить набір постійних значень або значень з іншої таблиці. Це насправді не тип поля, а спосіб зберігання поля.

### **Робота в СУБД Access**

#### **Вікно програми**

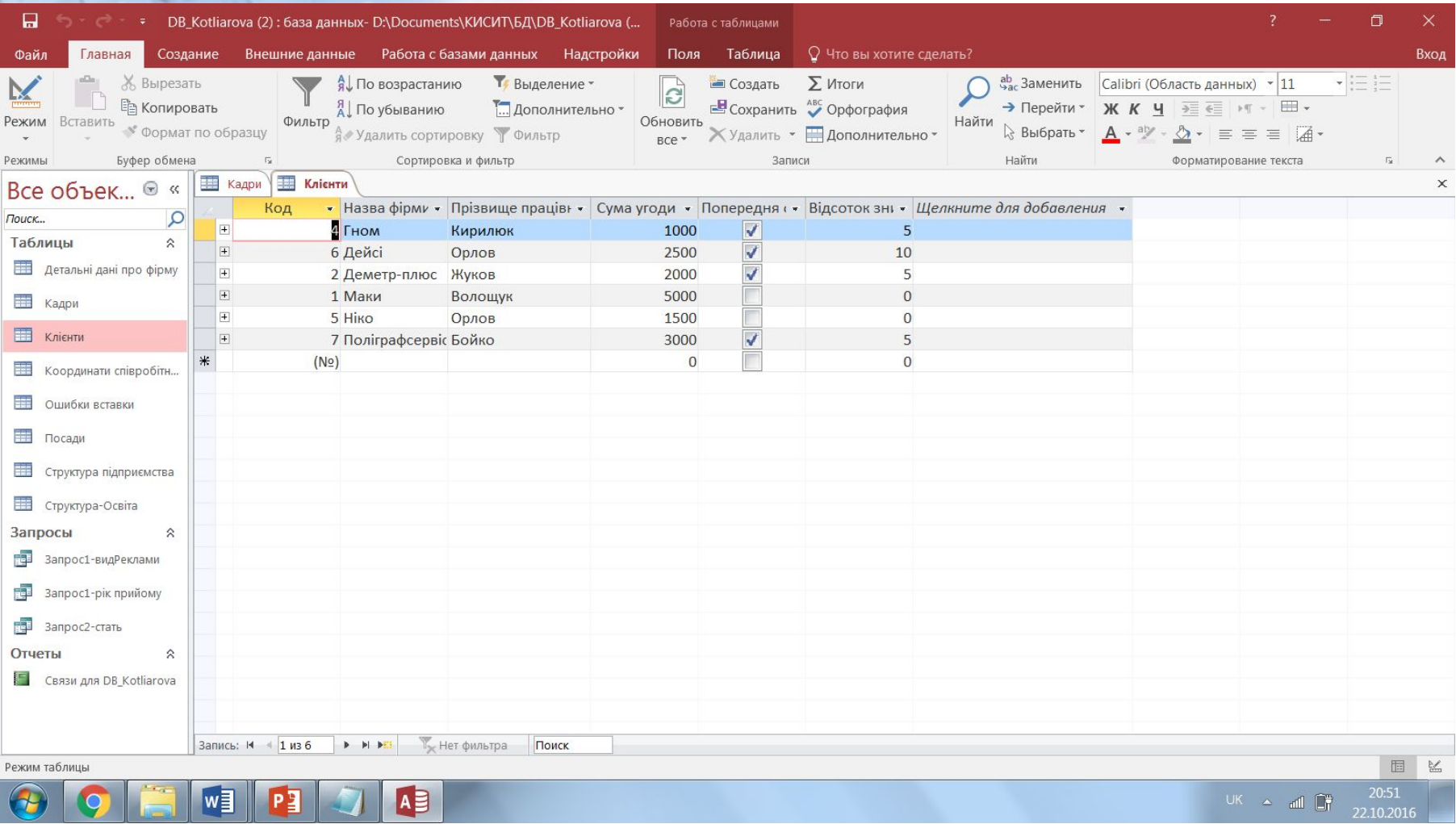

# **Способи створення нової БД**

#### **Створення бази даних на основі шаблону.**

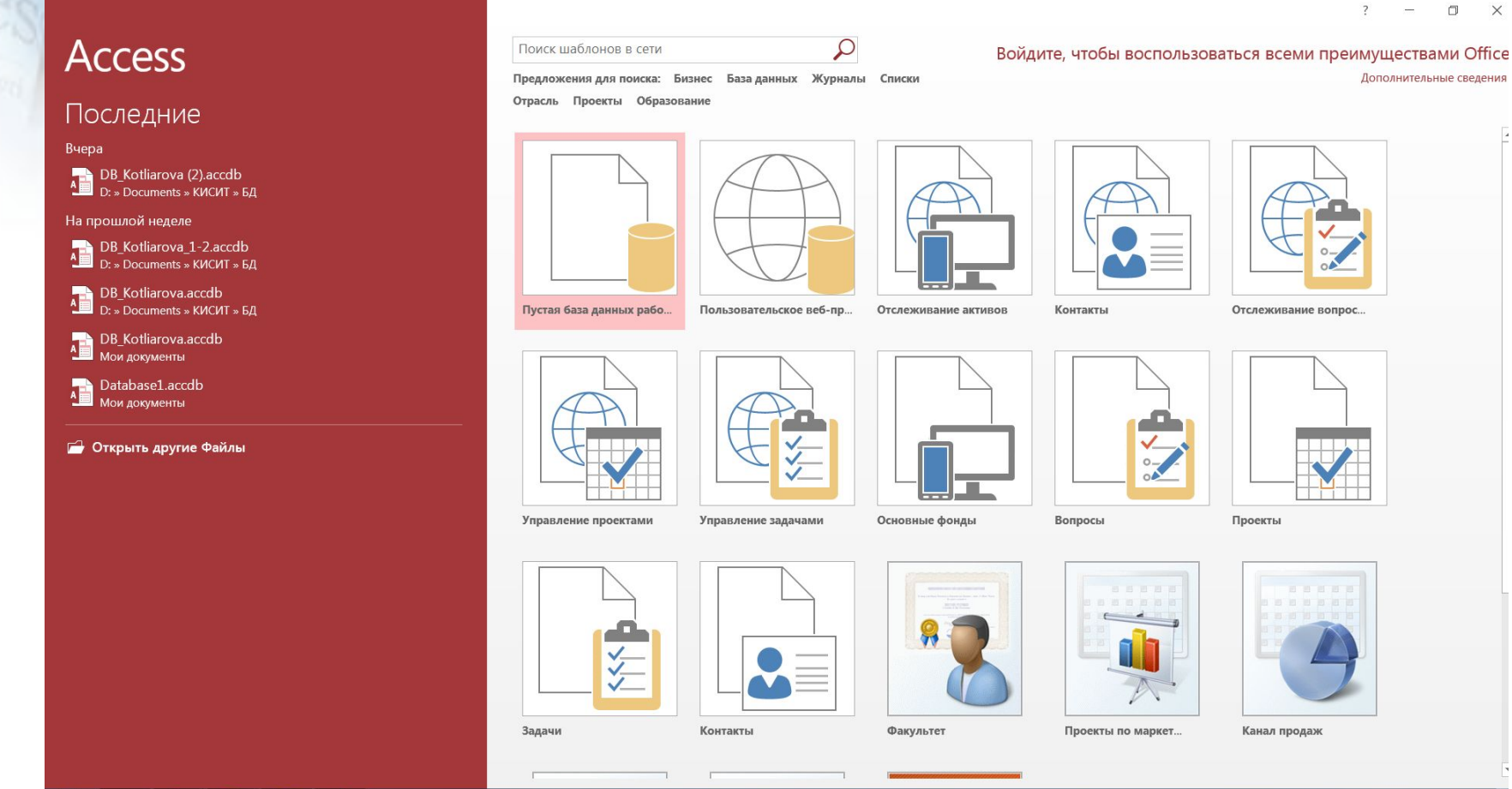

# **Способи створення нової БД**

#### **Створення порожньої бази даних.**

# **Access**

#### Последние

#### Вчера

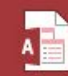

 $A \nightharpoonup$  DB\_Kotliarova (2).accdb<br> $A \nightharpoonup$  D: » Documents » КИСИТ » БД

#### На прошлой неделе

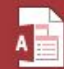

DB\_Kotliarova\_1-2.accdb D: » Documents » КИСИТ » БД

DB Kotliarova.accdb D: » Documents » КИСИТ » БД

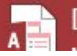

DB\_Kotliarova.accdb

#### Поиск шаблонов в сети

Предложения для поиска: Биз Отрасль Проекты Образован

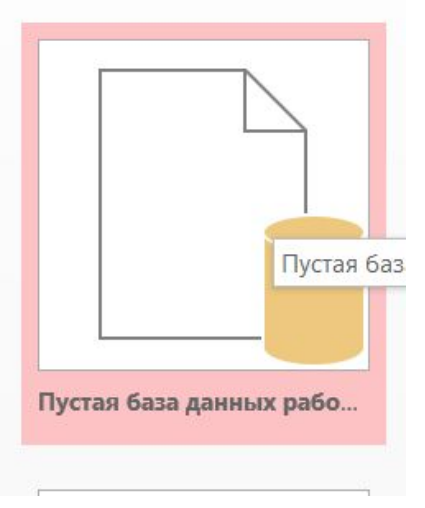

## **Бази даних** *Access* **(***Microsoft Office***)**

#### **Розширення: \*.mdb,** один файл

#### Сохранить базу данных как Типы файлов баз данных **A** База данных Access (\*.accdb) **D** База данных Access 2002-2003 (\*.mdb) Формат базы данных по умолчанию. Сохранение копии в формате, совместимом с Access 2002-2003. [75] База данных Access 2000 (\*.mdb) **А**Ы Шаблон (\*.accdt) Сохранение копии в формате, Сохранение текущей базы данных в совместимом с Access 2000 качестве шаблона (АССDТ). Дополнительно Создать АССОЕ **Де** Упаковать и подписать Упаковка базы данных и применение Компиляция исполняемого файла. цифровой подписи. SharePoint Резервная копия базы данных Резервное копирование баз данных для Общий доступ к базе данных за счет ее предотвращения потери данных. сохранения на сервере документов.

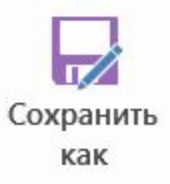

## **Робота з таблицями**

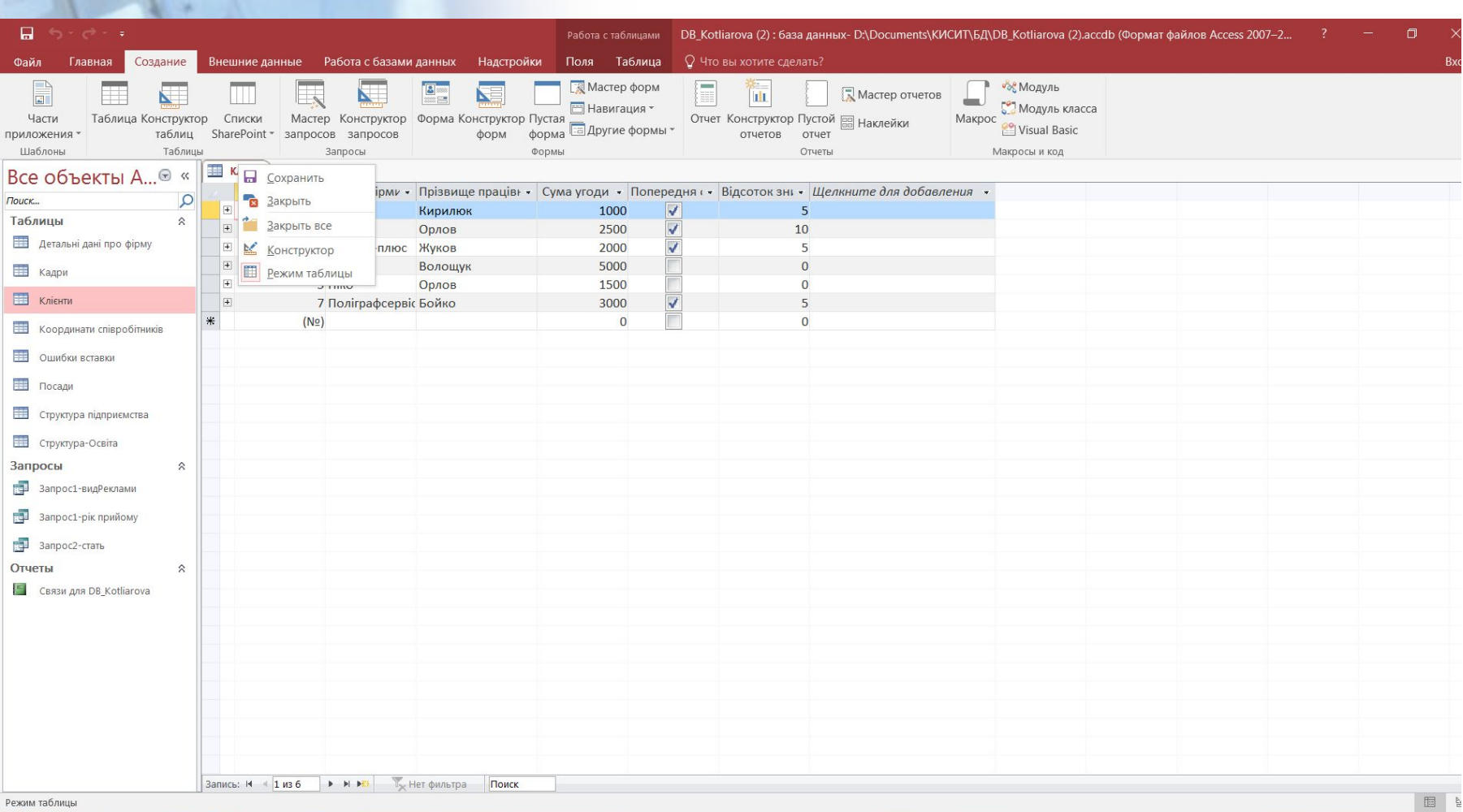

## **Робота з таблицями**

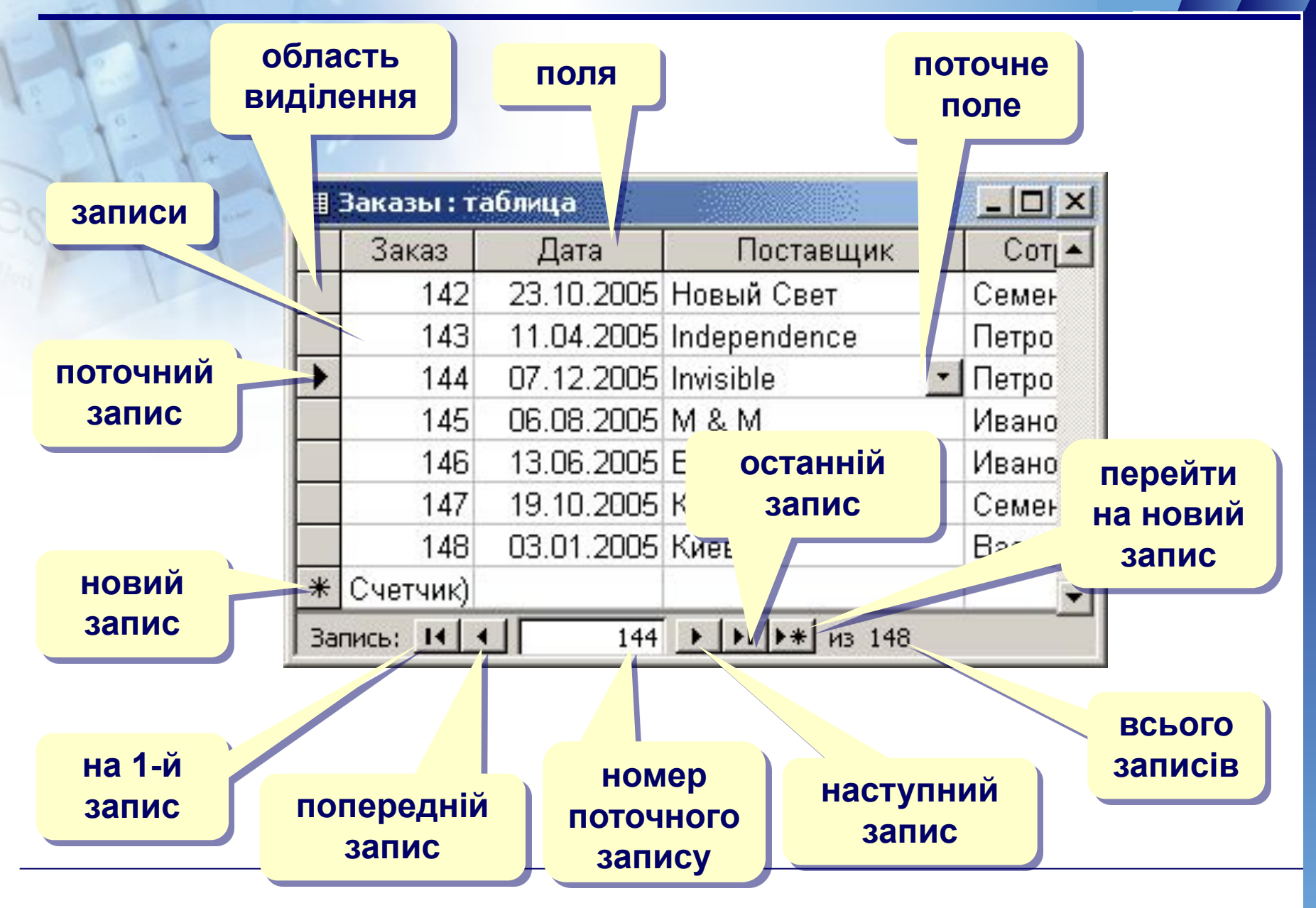

### **Створення таблиць**

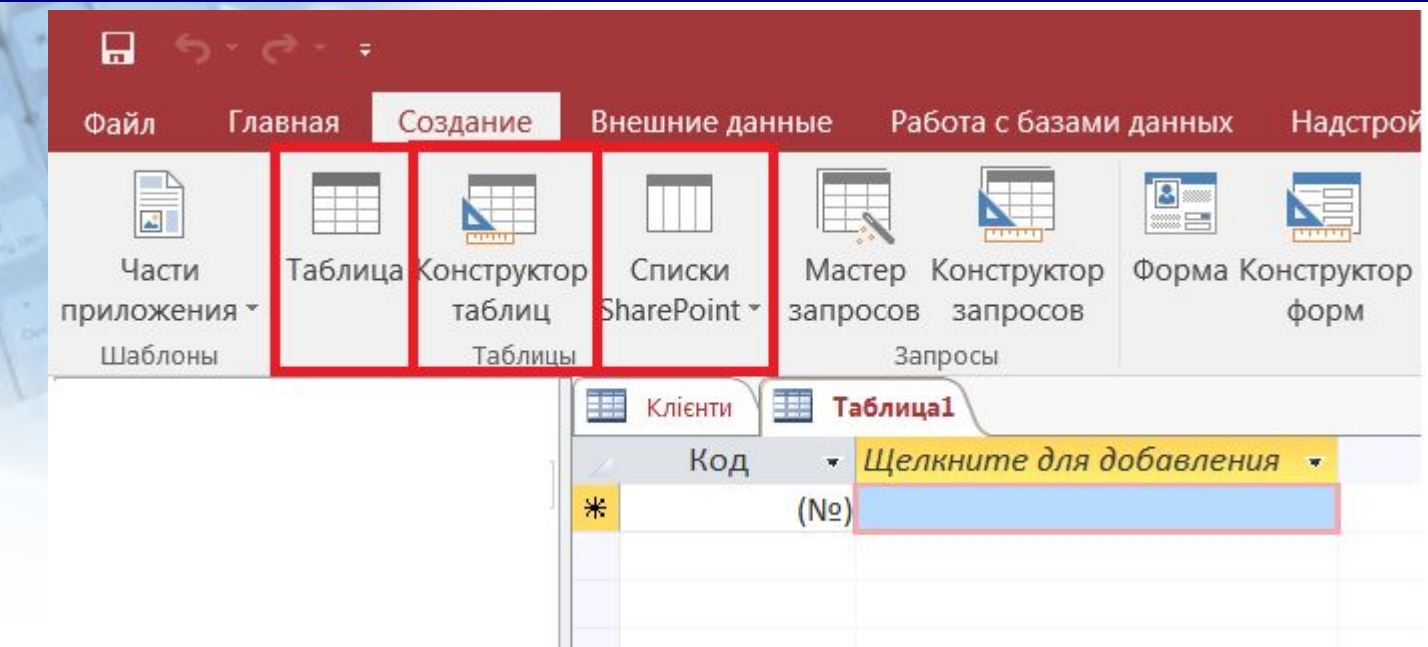

- **● введення даних** і назв полів (режим таблиця);
- **● конструктор**  ручне налаштування;
- **● майстер таблиць** створення таблиць стандартних типів (Товари, Клієнти, Співробітники, …);
- **● імпорт таблиць** завантаження даних із інших джерел (БД інших форматів, *Excel*, текстові файли, …).

### **Створення таблиць**

#### Создание таблиц

Выберите образцы таблиц для применения при создании собственной таблицы.

Выберите категорию и образец таблицы, а затем нужные образцы полей. Допускается выбор полей из нескольких таблиц. Если заранее неясно, будет ли использоваться поле или нет, лучше добавить это поле в таблицу. Его несложно будет удалить позднее.

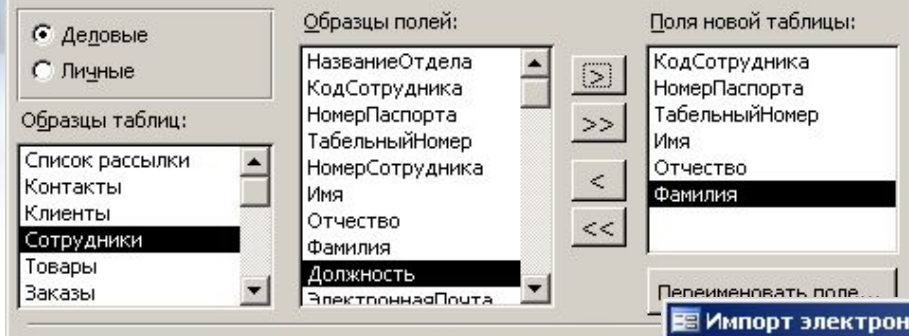

Отмена

<Назад

Дал

#### **Майстер Введення даних**

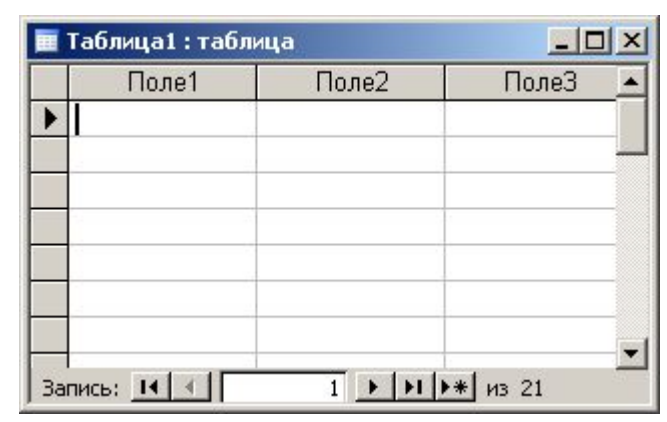

 $\vert x \vert$ 

#### **Е Импорт электронной таблицы**

√ Первая строка содержит заголовки столбцов

Установите этот флажок для использования данных из первой строки в качестве имен полей таблицы.

#### **Імпорт**

- з інших БД Access
- з БД інших форматів (**\*.db**, **\*.dbf**)
- з таблиць *Excel*
- и документів XML
- з текстових БД (CSV comma separated values)

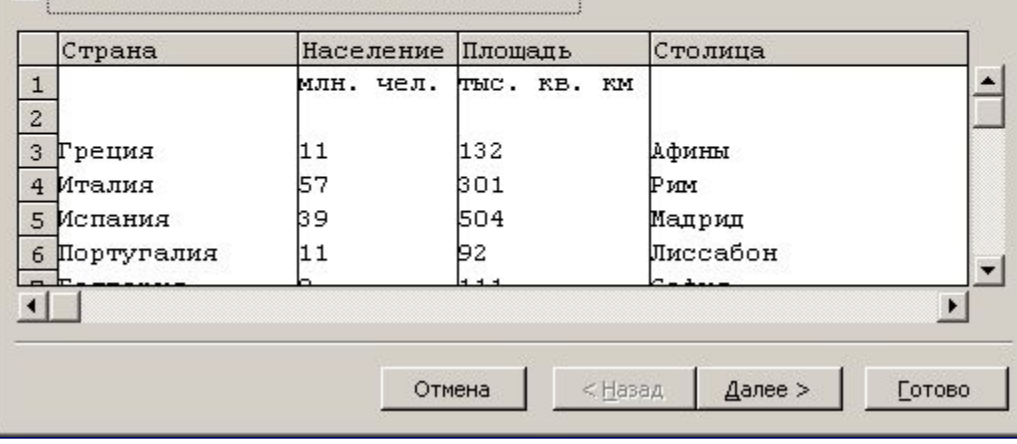

# **Конструктор таблиць**

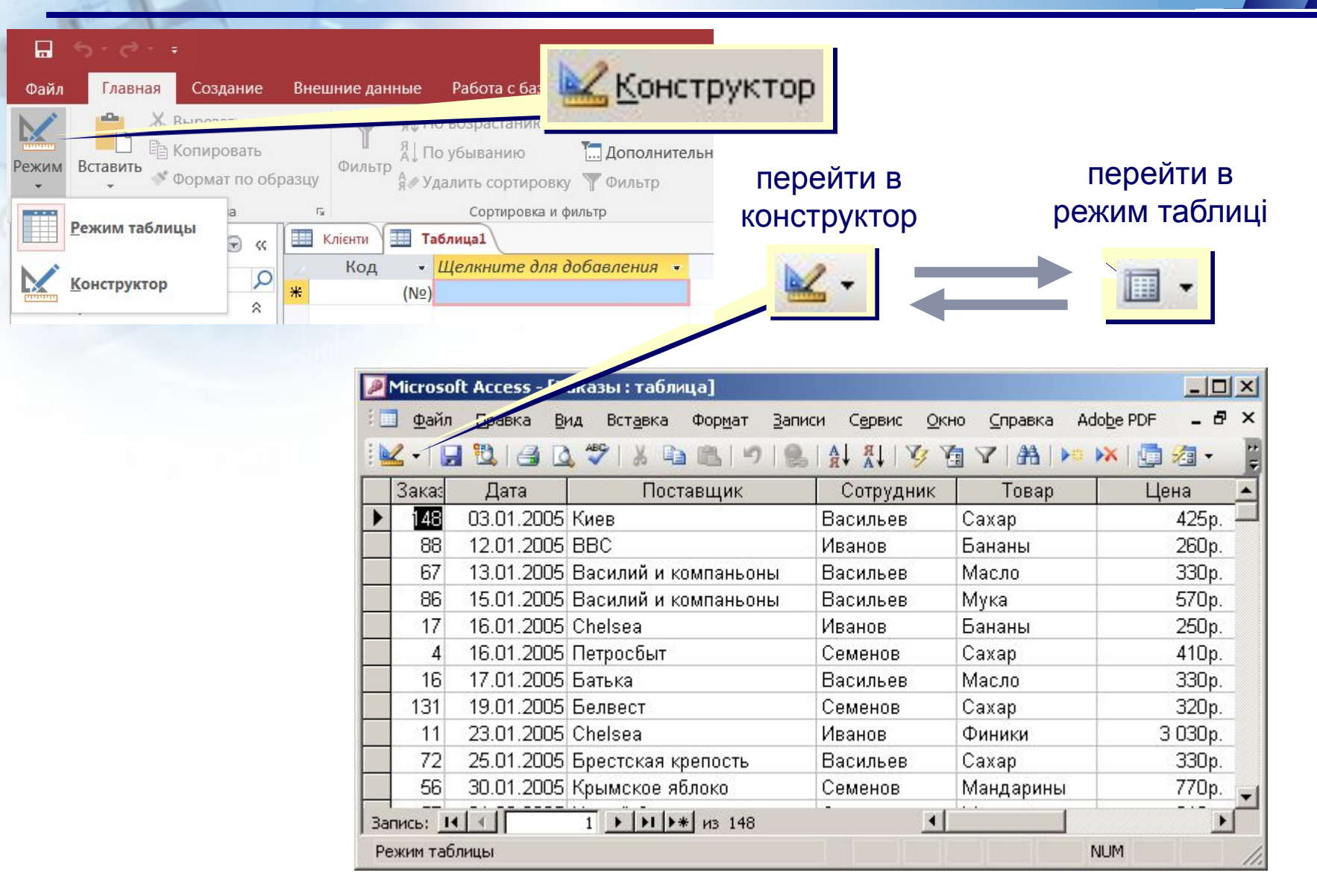

## **Конструктор таблиць**

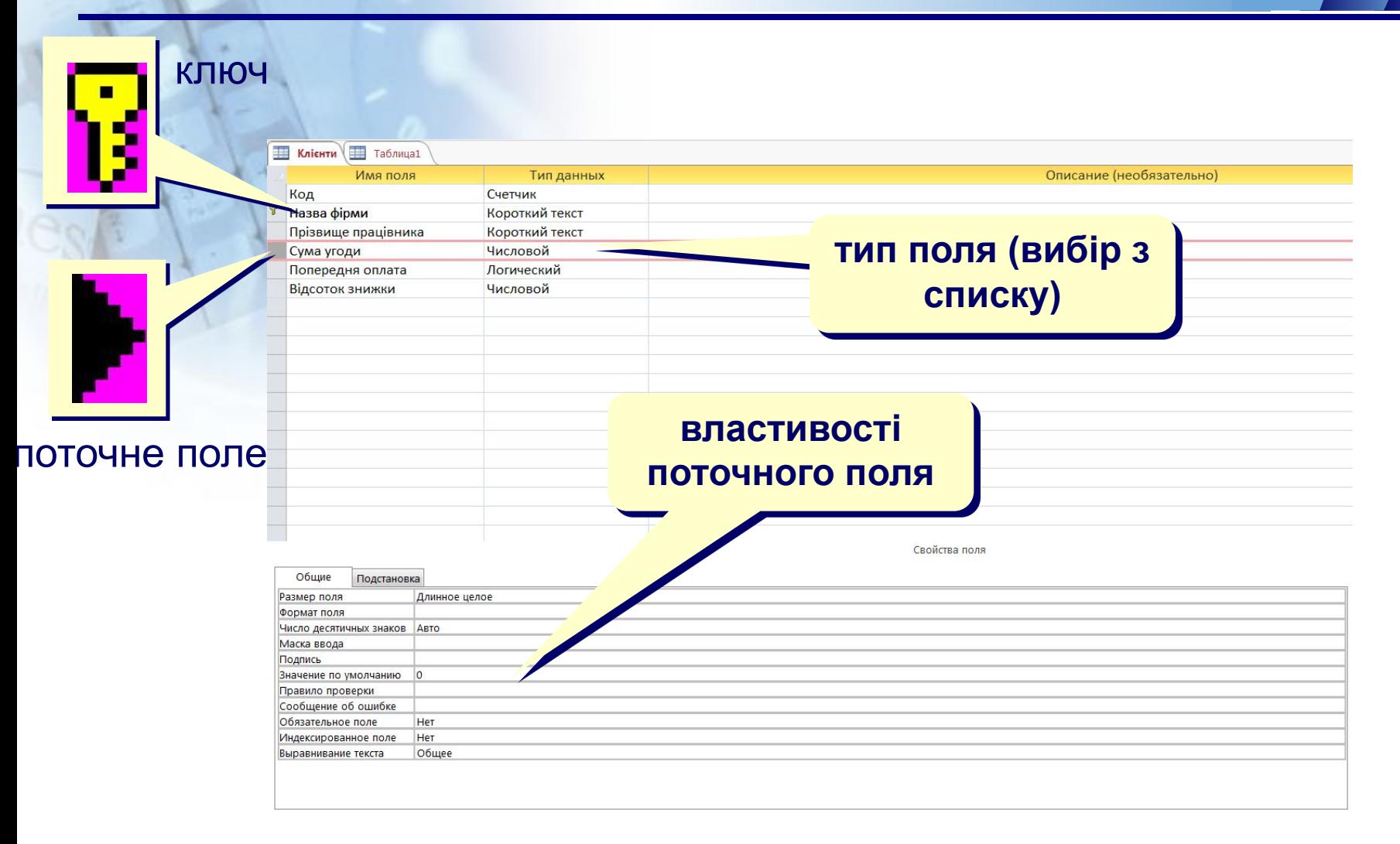

### **Властивості полів**

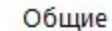

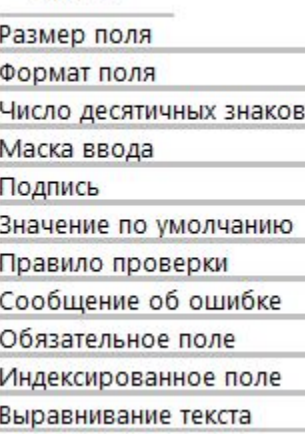

**Розмір поля.** Визначає максимальну довжину (в символах) даних, які можуть розміщуватися в даному полі.

**Формат поля.** Визначає спосіб форматування даних в комірках, що належать полю.

**Маска введення.** Визначає форму, в якій вводяться дані в поле. **Підпис.** Визначає заголовок стовпця таблиці для даного поля. Якщо не вказана, то як заголовок використовується ім'я поля.

**Значення за замовчуванням.** Значення, яке вводиться в осередки поля автоматично.

**Умова на значення.** Обмеження, яке використовується для перевірки правильності введення даних.

**Повідомлення про помилку.** Текстове повідомлення, яке видається автоматично при спробі введення в поле помилкових даних.

**Обов'язкове поле.** Визначає обов'язковість заповнення поля даними.

**Порожні рядки**. Дозволяє введення порожніх строкових даних

**Індексовані поле.** Дозволяє прискорювати всі операції, пов'язані з пошуком або сортуванням даних цього поля. Можна також задати перевірку на наявність повторів для цього поля, щоб виключити дублювання даних.

Необхідно відзначити, що властивості полів істотно типу даних, що містяться в полі.

# **Типи даних полів**

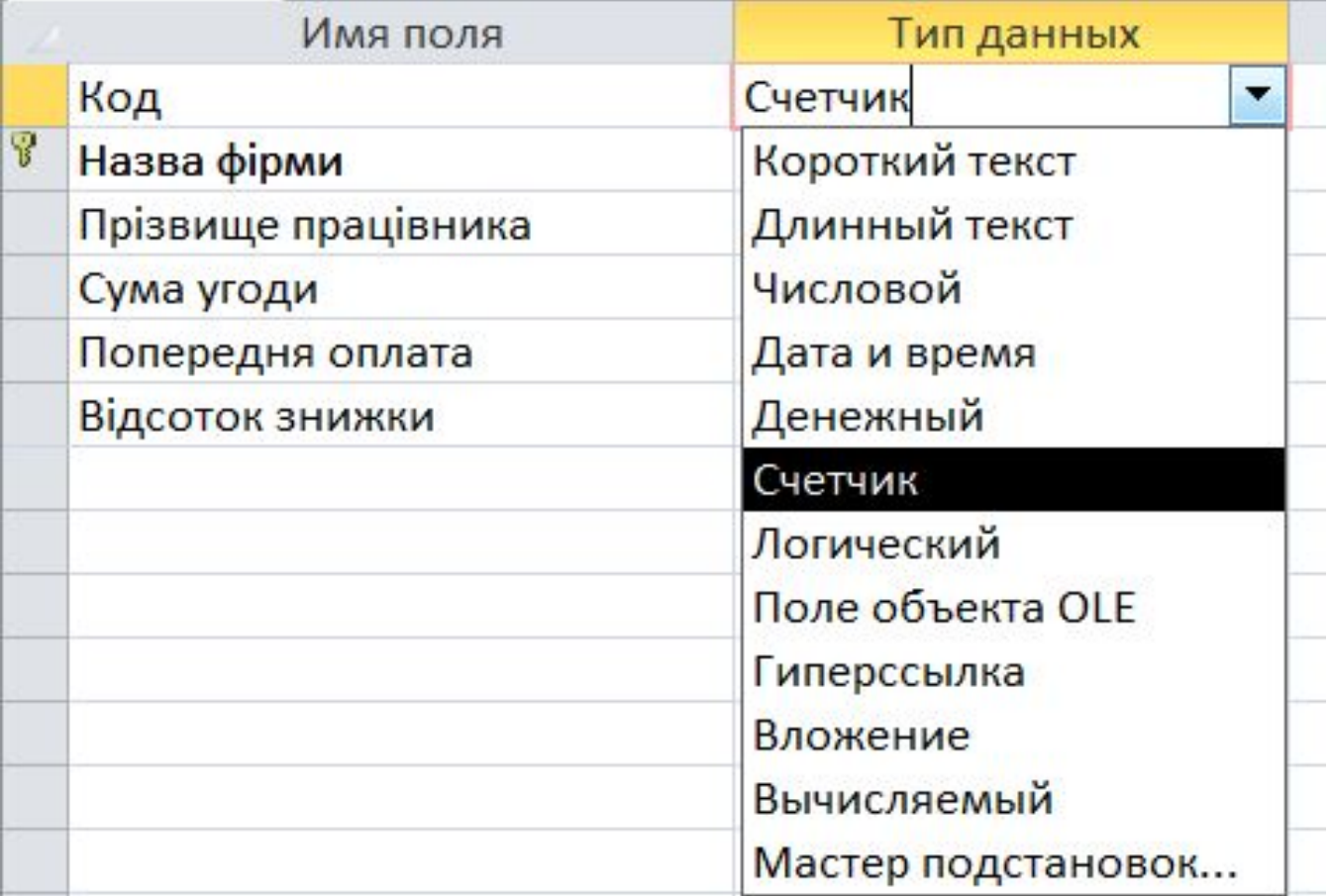

# **Операції з полями**

**зробити поле ключовим (скасувати…) вилучити поточне поле добавити поле (або всі виділені) вище поточного індекси поле таблиці назва (вибір з списку) індексу**≸Индексы: Заказы **Primary Key:** Имя поля Порядок сортировки Индекс *<u><sup></sup>PrimaryKey</u>* КодЗаказа **ключ таблиці** По возрастанию КодПоставщика КодПоставшика По возрастанию КодСотрудника КодСотрудника По возрастанию КодТовара КодТовара По возрастанию Свойства индекса Ключевое поле Дa Значение "Да" Уникальный индекс Дa указывает, что Пропуск пустых полей Her  $\vert$ данный индекс исключает

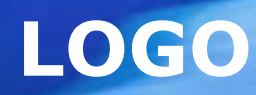

# **Цілісність даних**

**Мета використання цілісності даних полягає в запобіганні створенню відірваних записів і в забезпеченні їх синхронізації, щоб жоден із записів не посилався на записи, яких не існує.** 

**Щоб забезпечити цілісність даних, її потрібно ввімкнути для зв'язку таблиці. Після їх застосування у програмі Access відхилятимуться будь-які операції, які можуть призвести до порушення цілісності даних для цього зв'язку таблиці.** 

**У програмі Access відхилятимуться як оновлення, так і видалення, які впливають на призначення посилань.**

**Індекси можна використовувати для прискорення пошуку та сортування записів у програмі Access.** 

**В індексі зберігається розташування записів на основі поля або полів, включених до індексу.** 

**У програмі Access індекс – це список значень полів, відображених у таблиці.** 

*Індекси дають змогу швидко знаходити значення полів, які рідко зустрічаються.*

#### **Створення індексу**

Перш ніж створювати індекс, вирішіть, потрібно створити індекс для одного чи для кількох полів. Можна створити індекс для одного поля, установивши властивість Індексовано. У наведеній нижче таблиці перелічено можливі настройки для властивості Індексовано.

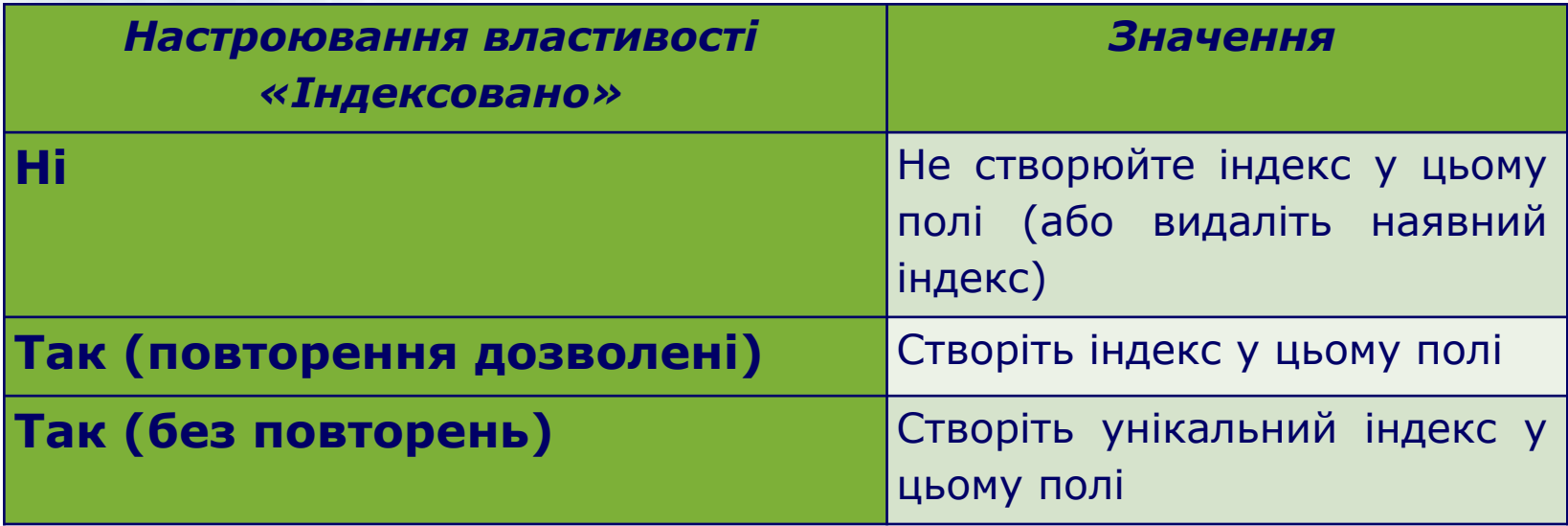

**Не можна індексувати поля з типами даних «Об'єкт OLE», «Вкладення» або «Обчислюваний».** 

 **Індексацію можна застосовувати, якщо виконуються всі умови:**

- ❖ **Передбачається пошук значень, збережених у полі.**
- ❖ **Передбачається сортування значень у полі.**
- ❖ **Передбачається збереження багатьох різних значень у полі. Якщо в одному полі міститься багато однакових значень, можливо, індекс не впливатиме значною мірою на прискорення виконання запитів.**

# **Властивості індексації**

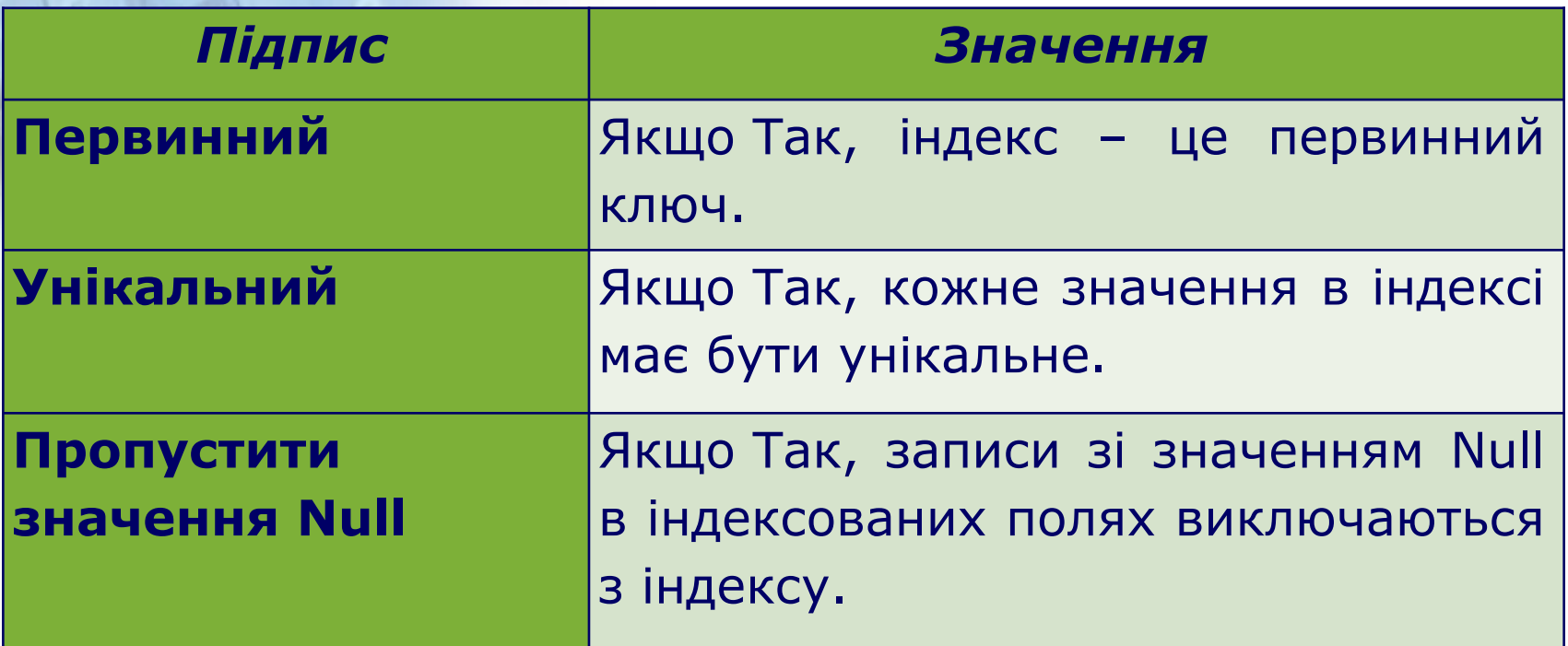

# **Сортування, пошук та фільтрація даних в БД**

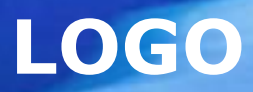

*Сортування даних.*

*Сортування записів бази даних* **– це їх впорядкування за значеннями одного з полів. Для сортування використовують кнопки:**

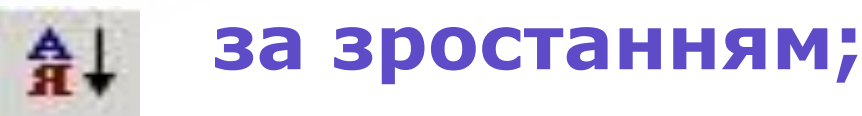

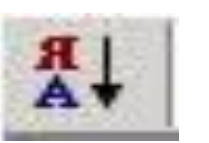

#### **за спаданням.**

**або пункт меню** *Записи / Сортировка.*

#### **Приклад №1.**

# *Пошук даних*

**Для пошуку даних можна використати: 1. Лінійку прокрутки.**

- **2. Список порядкових номерів записів.**
- **3. Діалогове вікно пошуку.**
- **4. Фільтр.**
- **5. Запит.**

# *Діалогове вікно пошуку*

ab Заменить

→ Перейти \*

√Выбрать \*

Найти

Найти

# **За допомогою** *вікна пошуку* **Кнопки «Найти» можна знайти конкретні записи або значення в полях.**

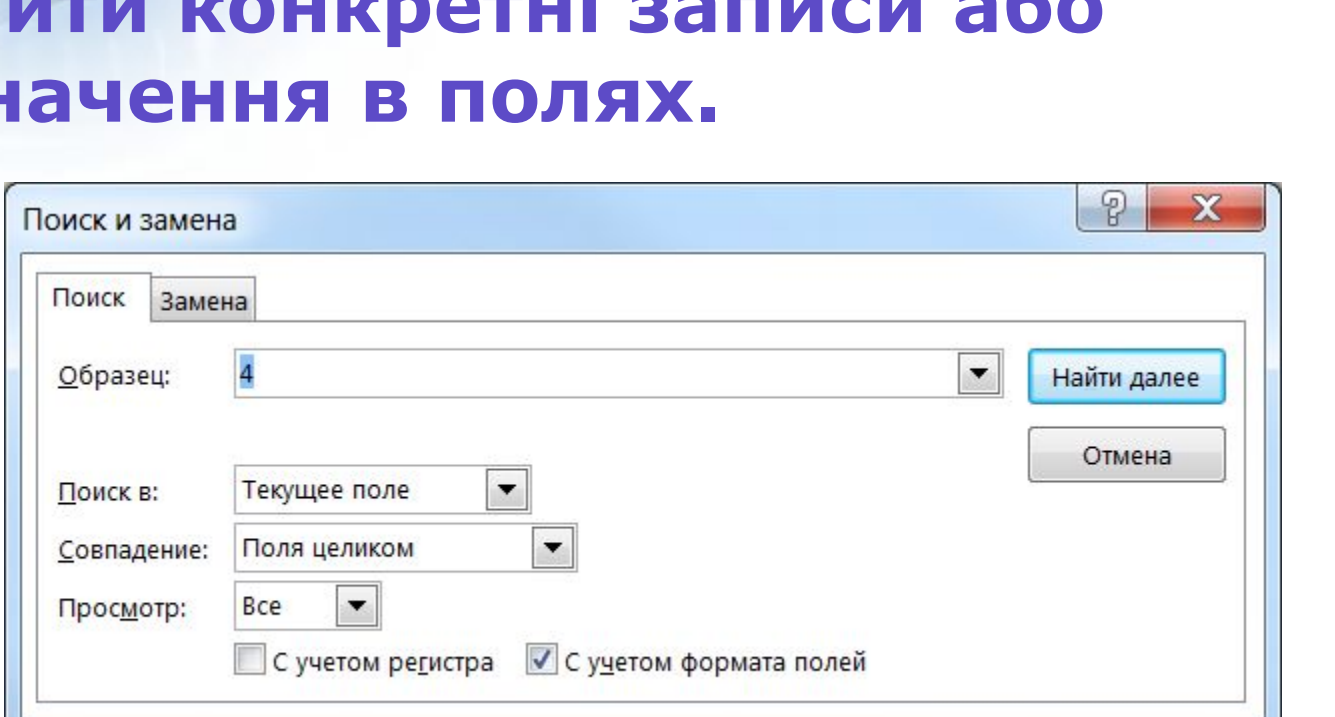

# *Приклади шаблонів.*

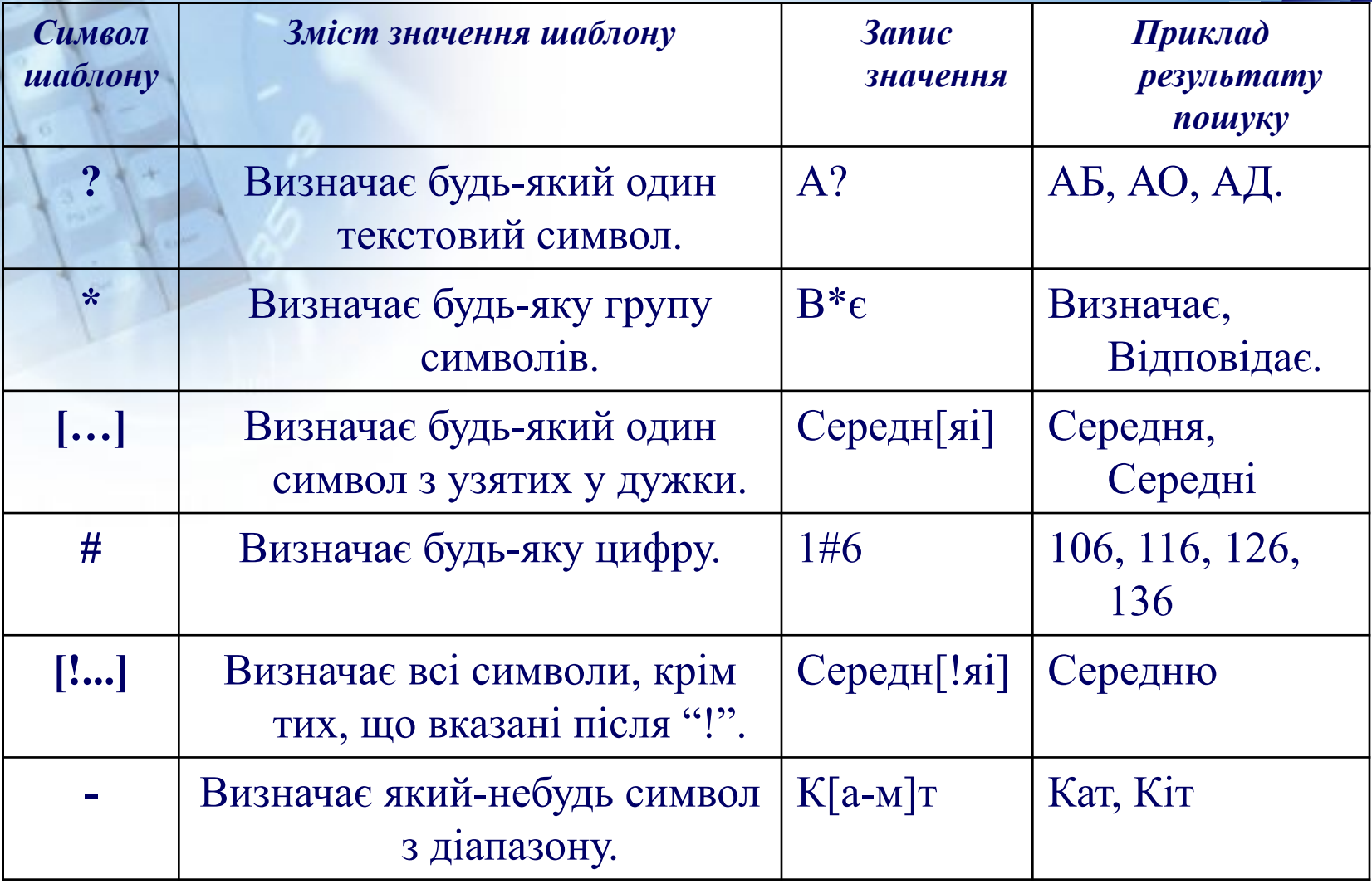

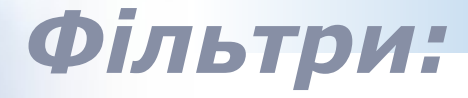

- ❖ **фільтр за виділеним зразком відбір даних, які містять у своєму складі виділений фрагмент;**
- ❖ **простий фільтр відбір даних відповідно до заданої умови;**
- ❖ **розширений фільтр відбір даних за спеціально оформленими складними умовами пошуку.**

# *Фільтр за виділеним зразком*

*Фільтр за виділеним фрагментом* **демонструє на екрані тільки ті записи таблиці, які містять виділений фрагмент.** 

#### **Для застосування цього фільтру:**

❖ **виділити елемент даних, за яким буде проводитись фільтрація;**

❖ *Фильтр по выделенному*

**або кнопка** 

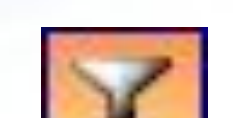

**Щоб відмінити дію фільтра** <sup>Фильтр</sup> **треба натиснути кнопку на панелі інструментів**

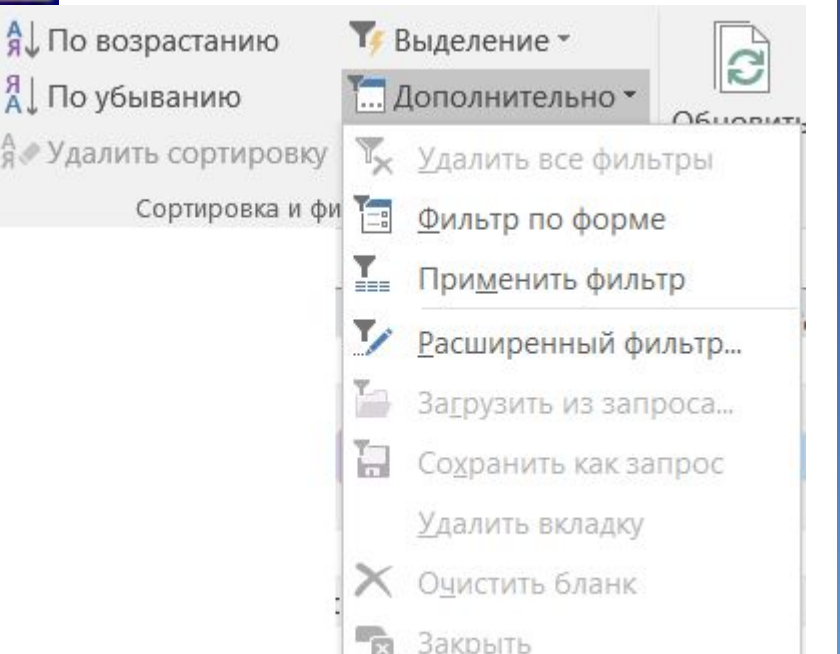

# *Простий фільтр*

#### *Простий фільтр* **дає змогу ввести умову перегляду для одного поля.**

**Для цього: натиснути кнопку у вікні фільтра встановити умови пошуку.**

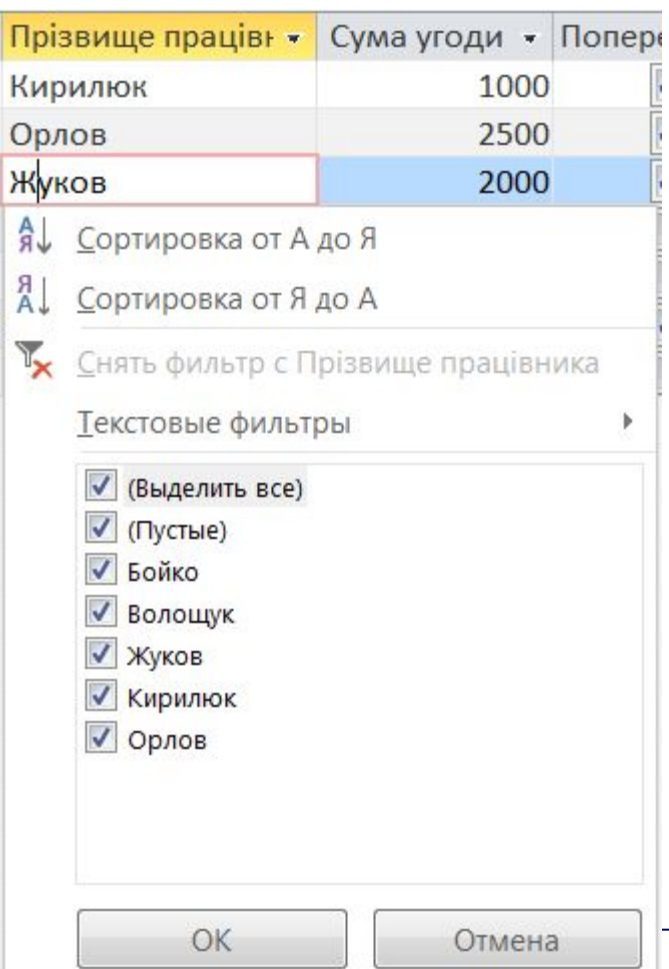

# *Умови пошуку:*

*Прості –* умови, створені з використанням операторів порівняння < , > , = і т.д.

**Приклади:** 

**>4 <> < 15.12.2006**

**<date()** *– усі дати до вчора включно, оскільки* **date()**  *має значення сьогоднішньої дати.*

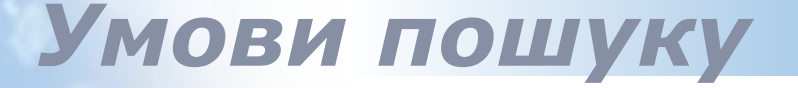

*Складені –* це умови, побудовані з простих за допомогою логічних операцій *not (не), and (і), or (або). between (між)*

**Приклади: between 2 and 6 3 or 5 or 7 Сергій or Олег >50 and < 100**

**between 15.12.2005 and 15.12.2006 –** *між двома датами.*

# *Розширений фільтр*

#### *Розширений фільтр* використовують для створення складних фільтрів.

Вікно розширеного фільтру викликається кнопкою

*Расширенный фильтр* 

**У** Расширенный фильтр...

 **Користувач самостійно створює фільтр, вводячи до бланку умови відбору записів.** 

**Фільтр виконується кнопкою**  *Применить фильтр.*

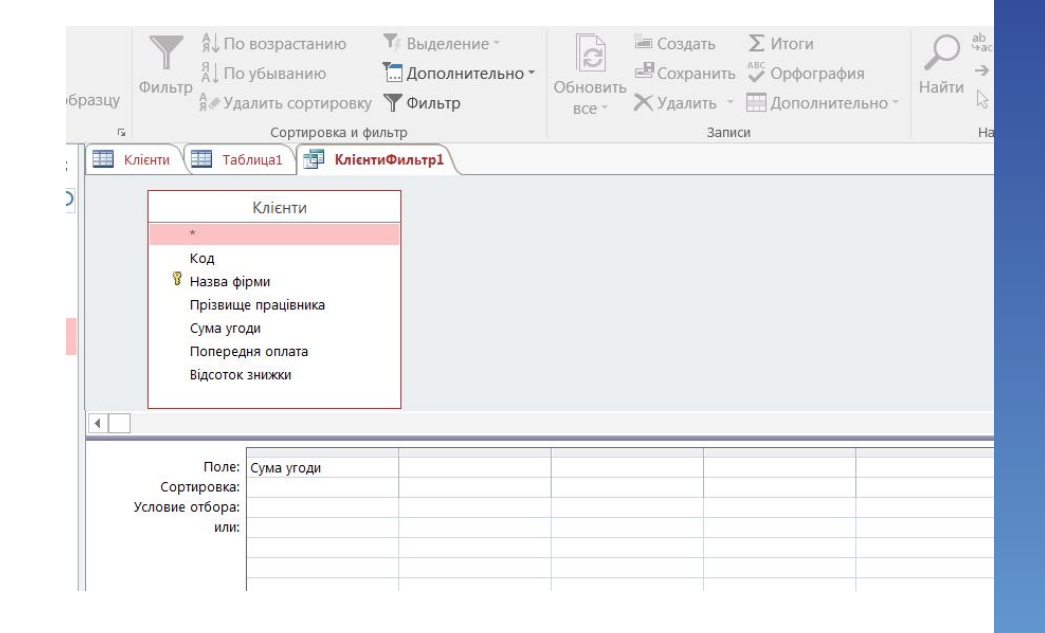

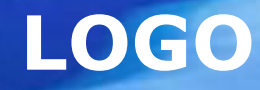

# Дякую за увагу!